# **ClearOne.**

## **Wireless Quote Tool Instructions:**

- 1. To open the Wireless Quote Tool, visit http://www.clearone.com/partners/quote/plogin.php (Note: the link will open in a new tab/window).
- 2. Click the "New Accounts Register Here" button to register with ClearOne Customer Service.
- 3. You will receive an Email with your registration password.
- 4. Go to www.clearone.com and click on the link to the Wireless Quote Tool.
- 5. To begin generating your quote, choose your global settings (frequency response and RF frequency bands). (Note: Select the band that conforms to your local government regulations or, consult your ClearOne Sales resentative for help choosing a RF frequency band)
- 6. Click "Update Global Settings". (You can change global settings at any time. For instance, if you would like to quote two different RF frequency band systems on one quote).
- 7. a. Click on the "Receivers & Transmitters" tab. b. Choose your Receiver options, enter a quantity, and click "add to quote".

 c. Choose your Transmitters options, enter a quantity, and click "add to quote".

8. Click on the "Extension Antenna Kits" tab. Choose your Extension Antenna quantity and click "add to quote". (note: Quantity 1- Antenna Kit contains a pair of antennas with a pair of cables in the length listed)

## **ClearOne.**

e to the ClearOne Price Ouote Generator. Welco Follow the steps to generate a quick, easy (and accurate)

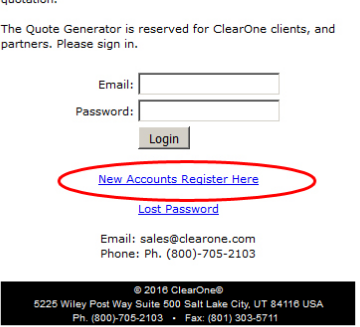

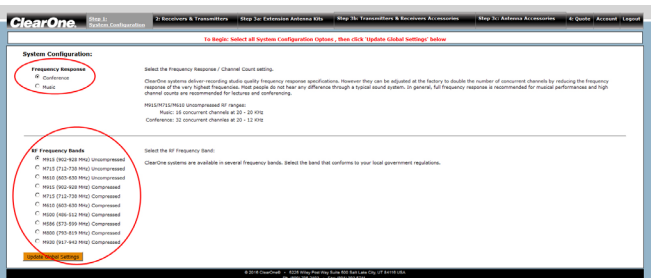

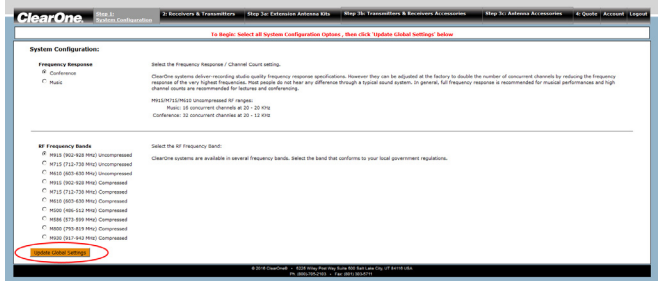

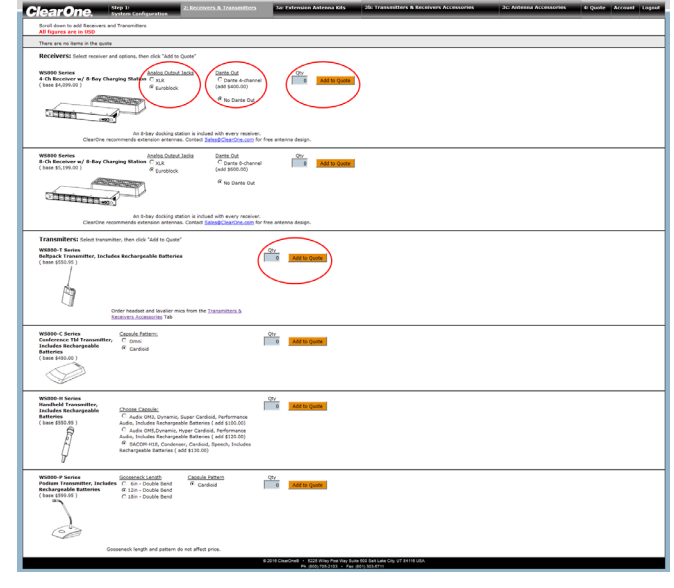

9. Click on the "Transmitters & Receivers Accessories" tab. Choose your Transmitters & Receivers Accessories and click "add to quote".

(Note: you can order headset and Lavalier mics on the Transmitters & Receivers Accessories page)

- 10. Click on the "Antenna Accessories" tab. Choose your Antenna Accessories and click "add to quote".
- 11. Click on the "Quote" tab.

To Complete the Quote, Review your Contact Information.

- a. Review Project Details, Job Name, Date Required, etc.
- b. Include any notes you wish to add.
- c. Click "Update Quote Information".
- d. Click on the "Send Email Quote to:" button.
- 12. Your ClearOne Wireless Quote will be emailed to you in PDF format.

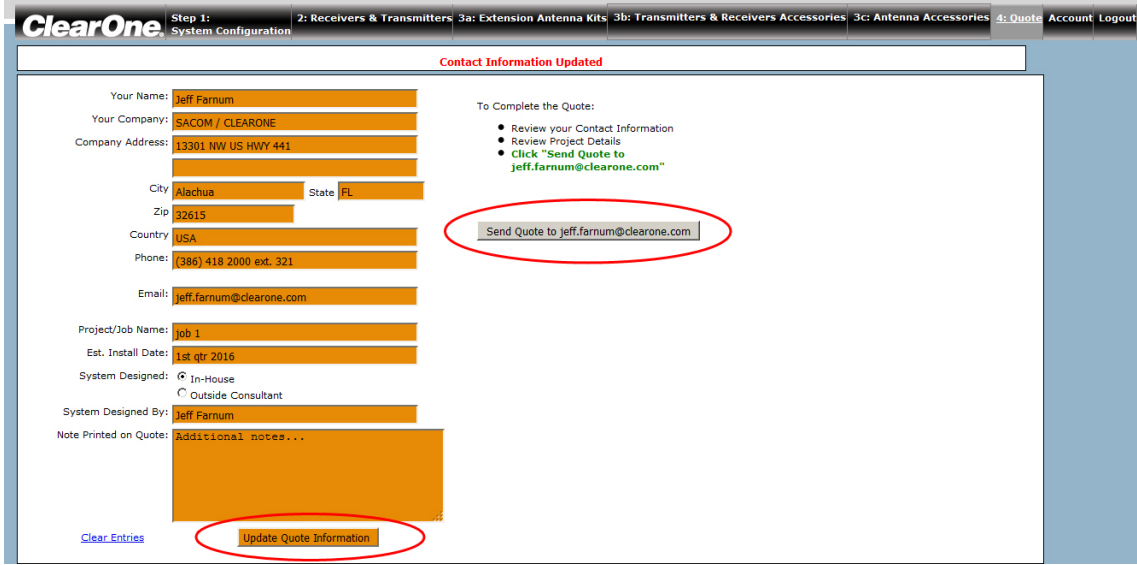

ClearOne offers free antenna system designs for your wireless system. Email your project floor plans, or dimensions including ceiling height, and where the receivers and transmitters will be placed to antenna. design@clearone.com .

We will mark the antenna placement, cable specifications, and required connectors, and include a Bill of Materials for the entire project.

ClearOne also offers a free wireless microphone Remote Commissioning service to increase the accuracy and speed of your wireless installation. This remote commission is delivered via the telephone and the internet by our tech support team. This service should be pre-scheduled by contacting technical support. Email tech. support@clearone.com to schedule this service.

### **ClearOne LOCATIONS**

#### **Headquarters:**

**Salt Lake City, UT USA** 5225 Wiley Post Way Suite 500 Salt Lake City, UT 84116 **Tel:** 801.975.7200 **Toll Free:** 800.945.7730 **Fax:** 801.303.5711 **e-mail:** sales@clearone.com

**EMEA Tel:** 44 (0) 1189.036.053 **e-mail:** global@clearone.com

**APAC Tel:** 852.3590.4526 **e-mail:** global@clearone.com

**LAtam Tel:** 801.974.3621 **e-mail:** global@clearone.com **TechSales Tel:** 800.707.6694 **e-mail:** techsales@clearone.com

**Technical Support Tel:** 800.283.5936 **e-mail:** tech.support@clearone.com